<1>

ゴム足

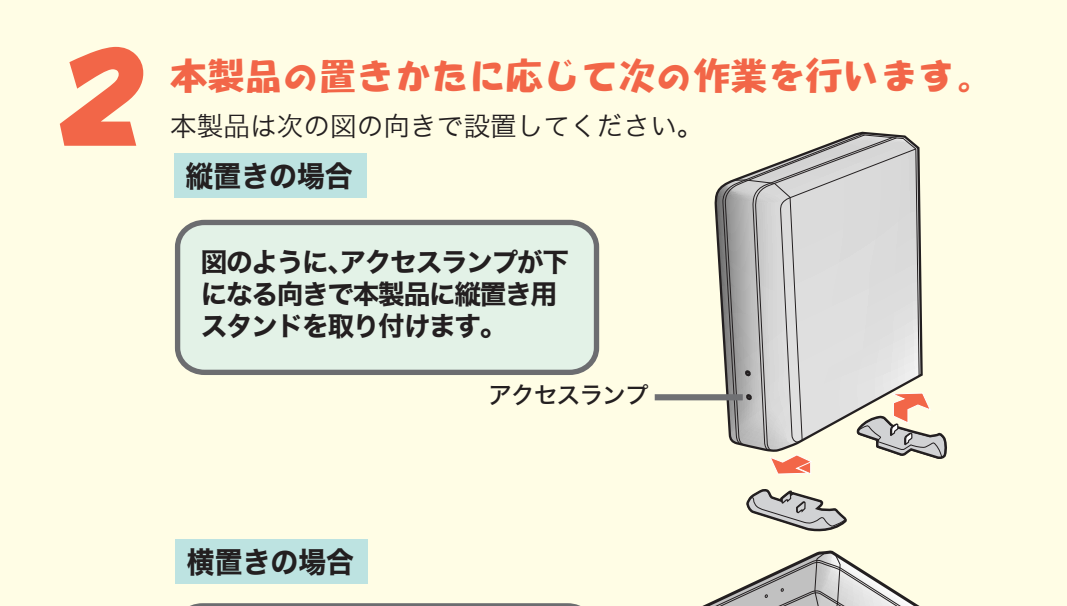

## 本製品を積み重ねて使用しないでください。

故障およびデータの消失の原因となります。

## 本製品に物を立てかけないでください。

弊社ホームページ(buffalo.jp)から 「HD-HBIBU2シリーズユーティ リティ」をダウンロードできます。

転倒して故障する恐れがあります。

### 本製品の上や周りに物を置かないでください。

熱がこもると故障の原因となります。

本製品は筐体を利用して内部からの熱を放熱しています。 筐体表面が熱くなりますが異常ではありません。

ゴム足を本製品のくぼみに取り 付けます。

### パソコンにCD-ROMドライブがない場合は?

# 5 付属のユーティリティ CD をパソコンにセットします。

簡単セットアップが起動します。

ó

本製品を接続すると、「セットしたディスクにMac OS Xで読み込めないボリュー ムが含まれています」という内容の警告メッセージ(日本語と英語、または日本語 のみ)が表示されることがあります。日本語のメッセージでは[続ける]、英語のメッ セージでは[OK]をクリックしてください。

※画面の色数は [High Color(16ビット)]以上に設定しておいてください。 256色以下では、「簡単セットアップ」の画面が正しく表示されません。

## ●IEEE1394b(最大転送速度800Mbps)接続するには?

ハードディスクの電源をONにします。電源をONにしたら、付属の接続ケーブル を使ってパソコンに接続します。コネクタの形と向きに注意してください。

### 4 パソコンに接続している周辺機器(本製品を除く)の電源 スイッチをすべて ON にします。その後、パソコン本体の 電源スイッチを ON にします。 **NALL**

# 接続ケーブルは まだ 接続しないでください。

※「次の新しいドライバを検索しています(以下略)」が表示され たときは、[キャンセル]をクリックして作業を続けてください。

メッセージが消えたら、Mac OSを再起動します。

Mac OS X 10.0.4以降の場合は、再起動後に必ず本製品を初期化してください。 初期化の方法は、HD-HBIBU2シリーズユーザーズマニュアル(PDFファイル)を参照 してください。マニュアルの読み方については、本紙うら面に記載しています。

### BUFFALD USB&IEEE1394接続ハードディスクドライブ ~簡単接続ガイド~ はじめにお読みください 本紙では、主にWindows搭載パソコンに本製品をセットアップする手順を説明しています。Macintoshを使用している場合は、手順3まで進ん だら付属CD内のHD-HBIBU2シリーズユーザーズマニュアル(PDFファイル)を参照してセットアップしてください。<br>- 付属品がすべて揃っていることを確認します。<br>- 確認した項目には√を付けてください。 付属品がすべて揃っていることを確認します。 3 電源ケーブルをコンセントに差し込みます。 確認した項目には を付けてください。 WindowsXP/2000/Me 万一、不足している物がありましたら、お買い求めの販売店にご連絡ください。�  $\bullet$ なお、製品の形状はイラストと異なる場合があります。 ハードディスクの電源をONにします。電源をONにしたら、付属の接続ケーブ  $\bullet$ ルを使ってパソコンに接続します。コネクタの形と向きに注意してください。 □ハードディスク(本体)........................1台 接続するとWindows標準のドライバが自動的にインストールされ、本製品が使  $\bullet$ 用できるようになります。  $\bullet$ 接続が完了したら本紙うら面のA7またはB7の手順で正常に動作していること □縦置き用スタンド ............................... 2個 を確認します。  $\bullet$ 33 ユーティリティCD内の「簡単セットアップ」に取り付け手順が画面で案内され □接続ケーブル  $\bullet$ ています。手順が分からない場合は、Windows98 Second Editionと同様の

 $\bullet$  $\bullet$ 

 $\bullet$ 

 $\bullet$ 

 $\bullet$ 

 $\bullet$ 

 $\bullet$  $\bullet$ 

 $\bullet$  $\bullet$  $\bullet$ 

 $\bullet$ 

 $\bullet$ 

 $\bullet$ 

 $\bullet$  $\bullet$ 

 $\bullet$ 

 $\bullet$ 

 $\bullet$  $\bullet$ 

 $\bullet$ 

 $\bullet$  $\bullet$ 

 $\bullet$ 

 $\bullet$  $\bullet$  ハードディスクの電源をONにします。電源をONにしたら、付属の接続ケーブル を使ってパソコンに接続します。コネクタの形と向きに注意してください。

本製品取り付け後にMacOS拡張フォーマットで初期化することをおすすめします。 そのままご使用になった場合、ファイル名に2バイトコード文字(全角文字)を使用 するとパソコンが停止したり、ファイルが正常にコピーできないことがあります。 初期化の方法は、HD-HBIBU2シリーズユーザーズマニュアル(PDFファイル)を参照 してください。マニュアルの読み方については、本紙うら面に記載しています。

# Mac OS X

Mac OS 9.0.4~9.2.2

続いて、手順4に進んでください(接続ケーブルはまだ接続しないでください)。 本製品には、セットアップに必要な作業を案内するプログラム 「簡単セットアッ プ」が付属しています。

# Windows98 Second Edition

IEEE1394bで規定されているS800(最大転送速度800Mbps)で使用するには、パソコ ンのIEEE1394bコネクタに接続してください。IEEE1394コネクタ(6ピン、4ピン)に 接続した場合は、最大転送速度が400Mbpsに制限されます。

## **●パソコンのIEEE1394コネクタ(4ピン)と接続する場合は?**

別途弊社製1394ケーブル(4ピン←→Billngual9ピン)が必要です。備品販売窓口(P4参 照)にてお買い求めください。

## 接続ケーブルは、手順 A3・A4、B3・B4 で接続します。

コネクタ形状 数量

 $\textcolor{red}{\textcolor{blue}{\textbf{1}}}$ 

lca

lā

لصععال

 $[\blacksquare \blacksquare]$ 

靣

1

1

1

IEEE1394ケーブル�

(6ピン←→Bilingual9ピン、400Mbps、1m)

IEEE1394bケーブル�

種類

USBケーブル

手順でセットアップしてください(手順4以降参照)。

(Bata9ピン←→Bata9ピン、800Mbps、1m) □ゴム足 ............................................................................................ 4個 ※本紙が入れてある袋に入っています。紛失しないようにご注意ください。 □ユーティリティCD(CD-ROM)....................................................1枚 ※True Image LEの起動用CDにもなっています。パソコンを起動・再起動するとき はユーティリティCDをパソコンから取り出してください。ユーティリティCDを

セットしたまま、パソコンを起動・再起動すると、Windowsが起動する前にTrue Image LEが起動することがあります。

□はじめにお読みください(本紙).....................................................1枚 ※本製品を梱包している箱には、保証書と本製品の修理についての条件を定めた約款 が記載されています。本製品の修理をご依頼頂く場合に必要となりますので、大切 に保管してください。

※別紙で追加情報が同梱されているときは、必ず参照してください。

<2>

 $\bullet$ 

 $\bullet$ 

 $\bullet$  $\bullet$  $\bullet$ 

 $\bullet$ 

 $\bullet$  $\bullet$ 

 $\bullet$ 

 $\bullet$  $\bullet$ 

### ハードディスクの破棄・譲渡・交換・修理時の注意

「削除」や「フォーマット」したハードディスク上のデータは、完全には消去されていません。お客様が、廃棄・譲渡・交換・修理等を行う際に、ハー ドディスク上の重要なデータが流出するというトラブルを回避するためには、ハードディスクに記録された全データを、お客様の責任にお いて消去することが非常に重要となります。 万一、お客様の個人データが漏洩しトラブルが発生したとしましても、弊社はその責任を負いかねますのであらかじめご了承ください。 以下のような市販のソフトウェアを用いてデータを完全に消去するか、専門業者に完全消去作業を依頼することをおすすめします。 Acronis DriveCleanser(Acronis社製 販売会社プロトン)内蔵・外付ハードディスク用 DataGone(PowerQuest社製 販売会社ネットジャパン)内蔵ハードディスク用 詳しくは、http://buffalo.melcoinc.co.jp/support\_s/hddata.html をご覧ください。

※ソフトウェアを削除することなくハードディスクやパソコンを譲渡すると、ソフトウェアライセンス使用許諾契約違反になることがあ りますので、ご注意ください。

- ※1 IEEE1394bコネクタやIEEE1394コネクタに空きがないときは、 使用しているIEEE1394b機器またはIEEE1394機器を取り外して ください。簡単セットアップを起動した後は、付属のユーティリティ CDの入ったIEEE1394bまたはIEEE1394接続のCD-ROMドライブ も取り外せます(取り外しても簡単セットアップは動作します)。
- ※2「コピーするファイルよりも新しいファイルがコンピューターに 存在します。既存のファイルを使いますか?」と表示された場合 は、[はい]をクリックします。

□ 接続ケーブルはパソコンにしっかりと差し込まれていますか?

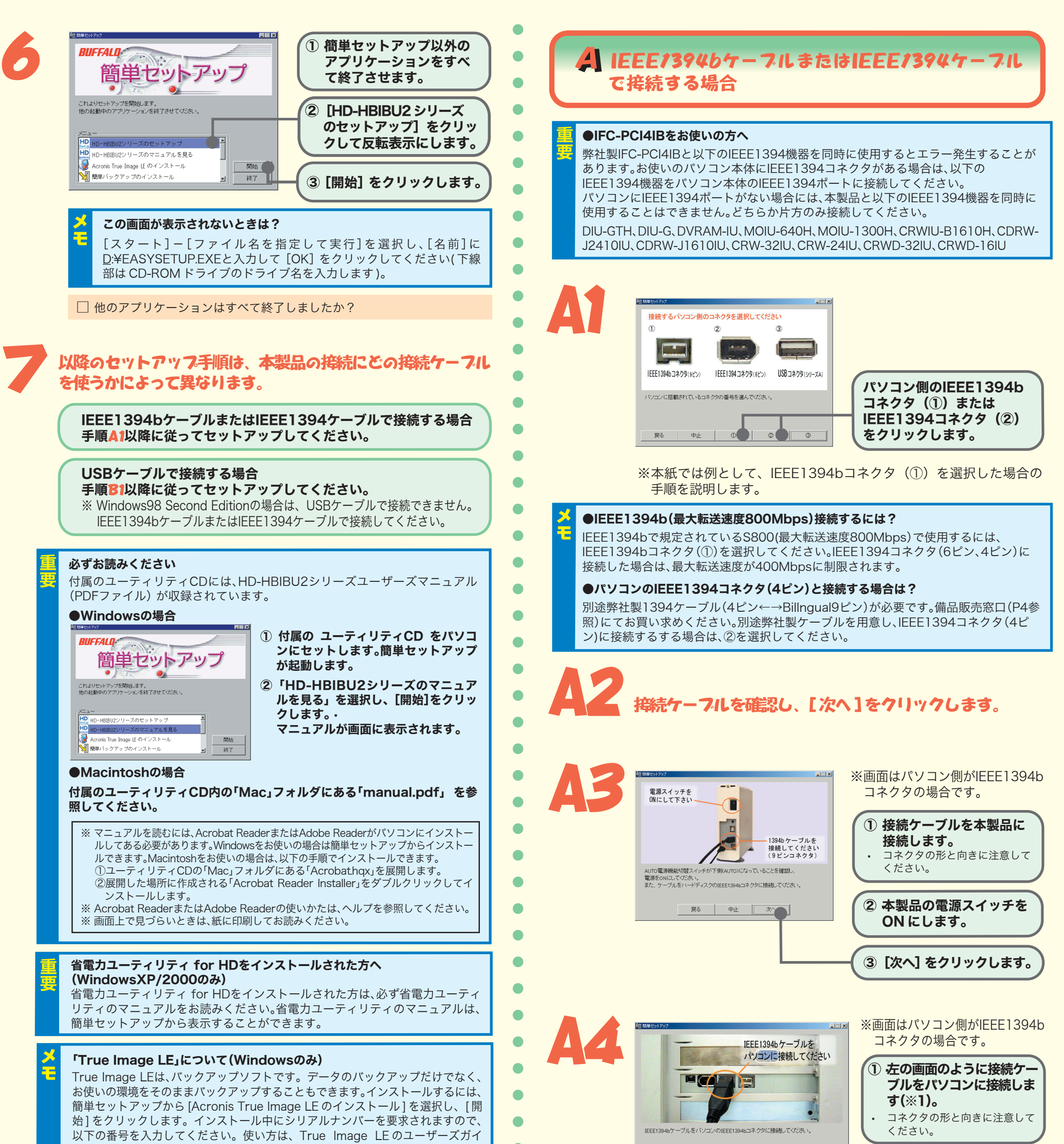

簡単バックアップはフォルダごとにバックアップを作成することができるバッ クアップソフトです。スケジュール起動で、決まった時間にバックアップするこ とも可能です。使い方は、簡単バックアップのマニュアルを参照してください。簡 単バックアップのマニュアルは、簡単セットアップから表示することができます。

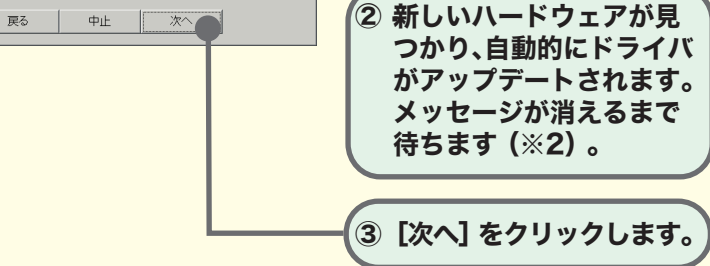

ド(PDF ファイル)を参照してください。True Image LE のユーザーズガイド

は、[スタート] – [ (すべての) プログラム] – [Acronis] – [Truelmage]

[Acronis TrueImage LE ユーザーズガイド ] をクリックすると表示されます。

### 「簡単バックアップ」について(Windowsのみ)

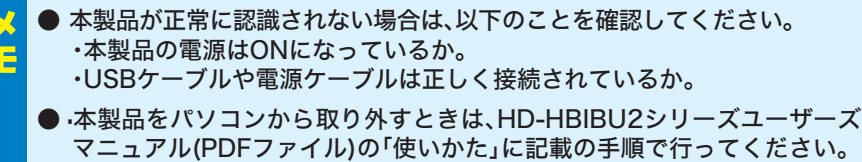

 $\bullet$  $\bullet$ 

O  $\bullet$  $\bullet$ 

 $\bullet$ 

 $\bullet$  $\bullet$  $\bullet$ 

[スタート]-[マイ コンピュータ]の順にクリックします。マイ コンピュー タの「ハードディスクドライブ」にアイコン( → HD-HBIBU2)が追

本製品が正常に動作しているか確認します。

「セットアップ終了」 画面が表示されるので、

加されていることを確認してください。追加されていれば、正常に動作 しています。

### Windows2000/Meの場合

● 本製品が正常に認識されない場合は、以下のことを確認してください。また、 Windows98 Second Editionをお使いの場合は、再度「簡単セットアッ プ」を行ってください。

・本製品の電源はONになっているか。 ·接続ケーブル(IEEE1394bケーブルまたはIEEE1394ケーブル)や電源ケー

> デスクトップの[マイ コンピュータ]をダブルクリックします。マイ コ ンピュータにアイコン( HD-HBIBU2)が追加されていることを 確認してください。追加されていれば、正常に動作しています。

● 本製品をパソコンから取り外すときは、HD-HBIBU2シリーズユーザーズマ ニュアル(PDFファイル)の「使いかた」に記載の手順で行ってください。

### <WindowsXP/2000/Me の場合>

「セットアップ終了」画面が表示されるので、[完了]をクリックします。 セットアップはこれで完了です。

<Windows98 Second Editionの場合>

Windowsのアップデートプログラムが自動的に起動し ます。パソコンからユーティリティCDを取り出した後、 画面の指示にしたがってインストールしてください。

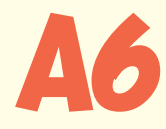

A7

ブルは正しく接続されているか。

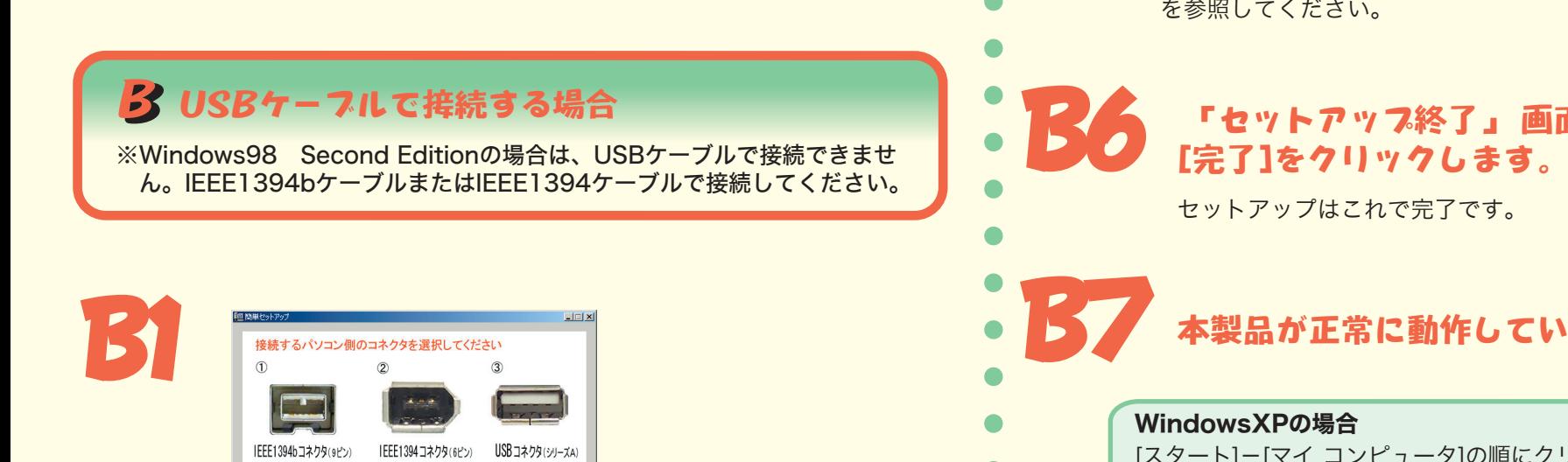

# 本製品が正常に動作しているか確認します。

### WindowsXPの場合

[スタート]-[マイ コンピュータ]の順にクリックします。マイ コンピュー タの「ハードディスクドライブ」にアイコン( → HD-HBIBU2)が追 加されていることを確認してください。追加されていれば、正常に動作 しています。

- \*1 USBコネクタに空きがないときは、使用していないUSB機器を取 り外してください。簡単セットアップを起動した後は、付属のユー ティリティCDを入れたUSB接続のCD-ROMドライブも取り外せ ます(取り外しても簡単セットアップは動作します)。
- \*2『次の新しいドライバを検索しています: (以下略)」というメッセージ が表示されたときは、[キャンセル]をクリックして作業を続行してく ださい。再起動後に、自動的にドライバがインストールされます。

### Windows2000/Me/98 Second Editionの場合

デスクトップの[マイ コンピュータ]をダブルクリックします。マイ コ ンピュータにアイコン( HD-HBIBU2)が追加されていることを 確認してください。追加されていれば、正常に動作しています。

> ユーティリティの詳しい使いかたは、HD-HBIBU2 シリーズユーザー ズマニュアル (PDF ファイル ) 中の「フォーマット」と「付録」の章 を参照してください。

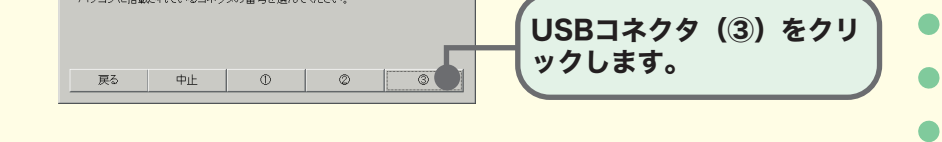

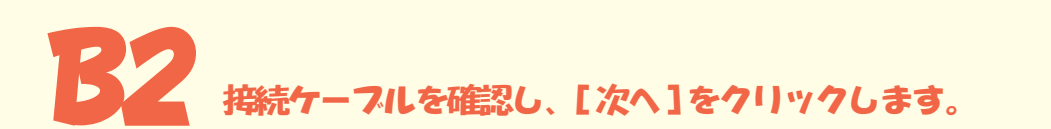

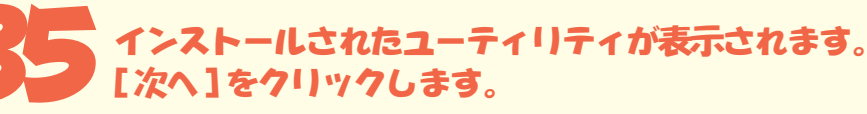

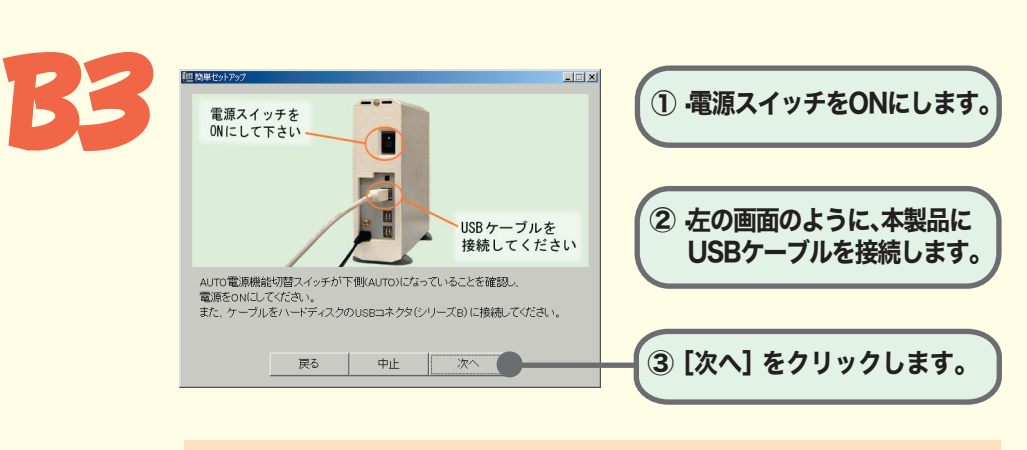

□ USBケーブルは本製品にしっかりと差し込まれていますか?

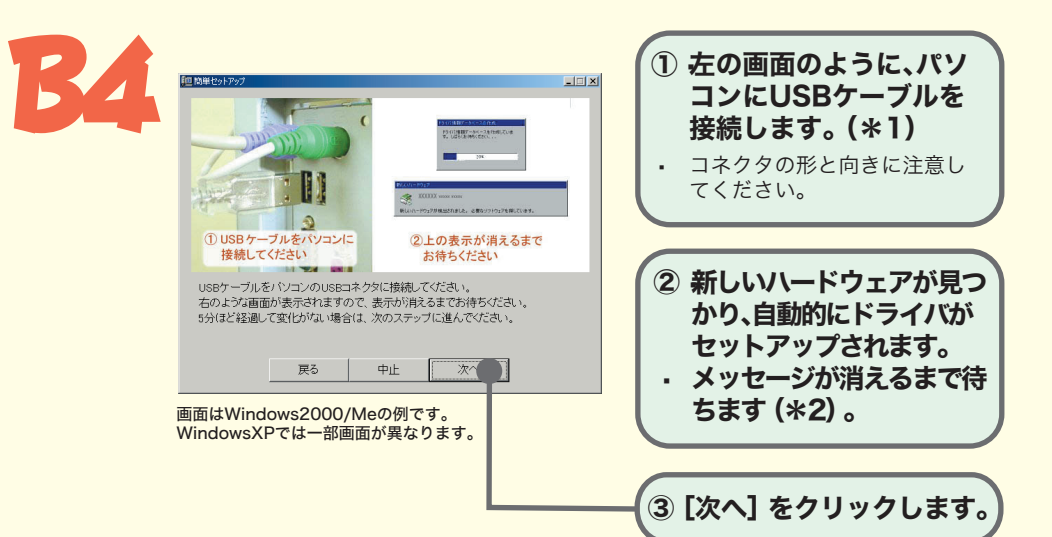

□ USBケーブルはパソコンにしっかりと差し込まれていますか?

ユーティリティの詳しい使いかたは、HD-HBIBU2 シリーズユーザー ズマニュアル (PDF ファイル ) 中の「フォーマット」と「付録」の章を 参照してください。

 $\frac{100050}{7577}$  +

 $\bullet$ 

 $\bullet$ 

 $\bullet$ 

●

# A5 インストールされたユーティリティが表示されます。 [次へ]をクリックします。

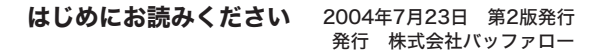

PY00-30025-DM10-02 2-01 C10-005

<4>

� IEEE1394ケーブルなどをお求めの場合は、以下の連絡先まで申し込みください。

インターネット -http://buffalo.melcoinc.co.jp/bihin/index.html

※ ホームページに記載の手順でお申し込みください。

# 安全にお使いいただくために必ずお守りください

お客様や他の人々への危害や財産への損害を未然に防ぎ、本製品を安全にお使いいただくために 守っていただきたい事項を記載しました。

正しく使用するために、必ずお読みになり内容をよく理解された上で、お使いください。なお、 本書には弊社製品だけでなく、弊社製品を組み込んだパソコンシステム運用全般に関する注意事 項も記載されています。

パソコンの故障/トラブルや、データの消失・破損または、取り扱いを誤ったために生じた本製 品の故障/トラブルは、弊社の保証対象には含まれません。あらかじめご了承ください。

## 使用している表示と絵記号の意味

### 警生主子の音吐

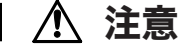

静電気による破損を防ぐため、本製品に触れる前に、身近な金属(ドアノブやアルミサッシなど) に手を触れて、身体の静電気を取り除いてください。

強制 人体などからの静電気は、本製品を破損、またはデータを消失、破損させるおそれがあります。

ハードディスク、MO、フロッピーディスクドライブなどのデータ格納機器へのアクセス中は、 パソコンや機器の電源をOFFにしたり、リセットしたりしないでください。

データを消失、破損する恐れがあります。バックアップ作成を怠ったために、データを消失、破損した場合、弊社 はその責任を負いかねますのであらかじめご了承ください。

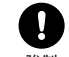

本製品を落としたり、強い衝撃を与えたりしないでください。 本製品は精密機器ですので、衝撃を与えないように慎重に取り扱ってください。本製品の故障の原因となります。

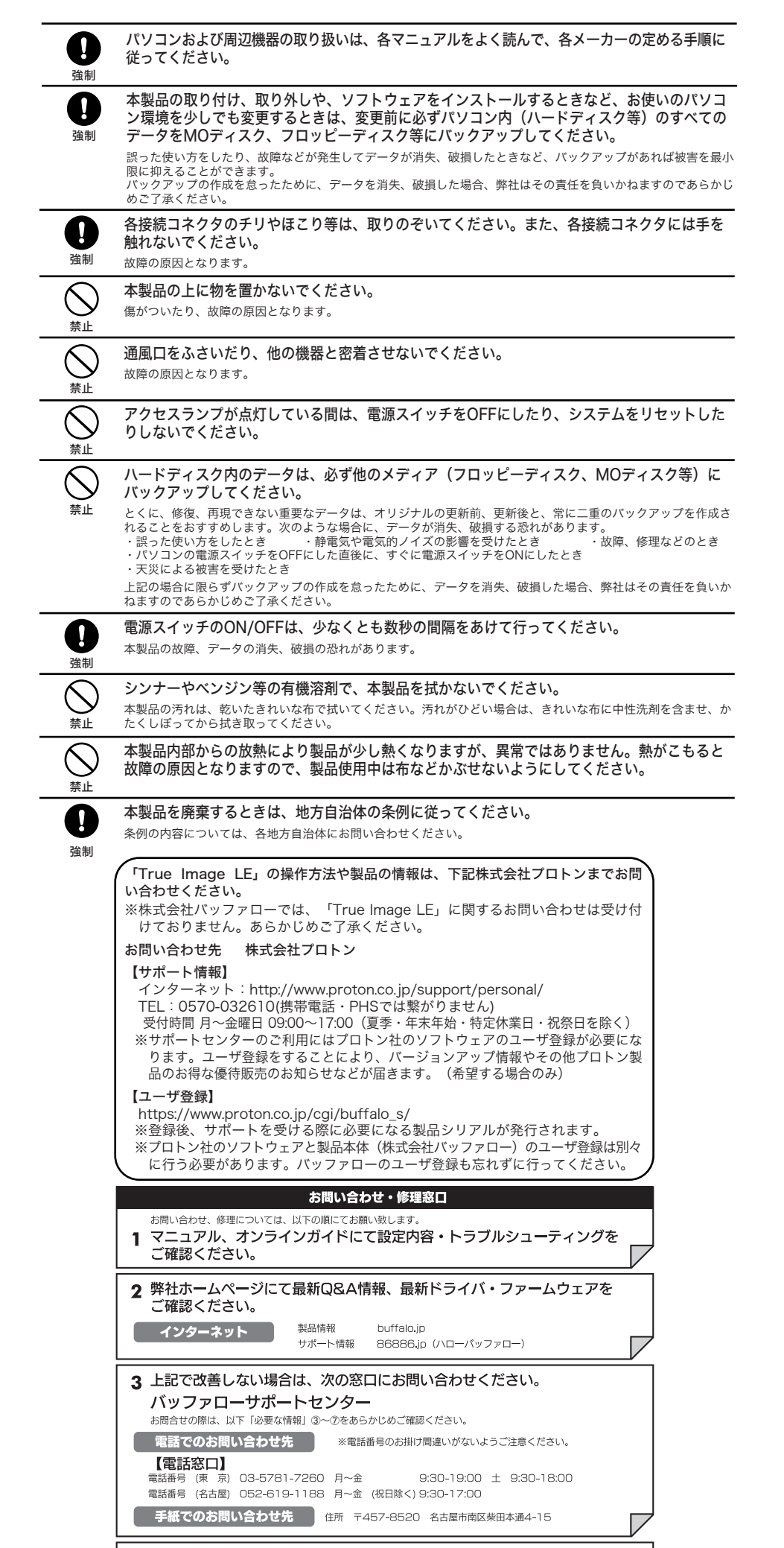

4 修理は、以下へご依頼ください。 ※修理に送られる際、弊社への事前連絡は不要です。 バッファロー修理センター **ハツノアロ一修理センター**<br>**パツノアロ一修理でンター**<br>修証部について、修理送付前に本製品添付の保証書記載の保証契約約款をよくお読み下さい。<br>修理web予約 http://buffalo.jp/shuri/<br>送付先住所 F456-0023 愛知県名古屋市熱田区大野二丁目1番3号 中京倉庫27号棟<br>送付先住所 F456-0023 愛知県名古屋市熱田区大野二丁目1番3号 中京倉庫27号棟<br>電話番号 052-893-0570 ※

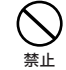

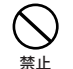

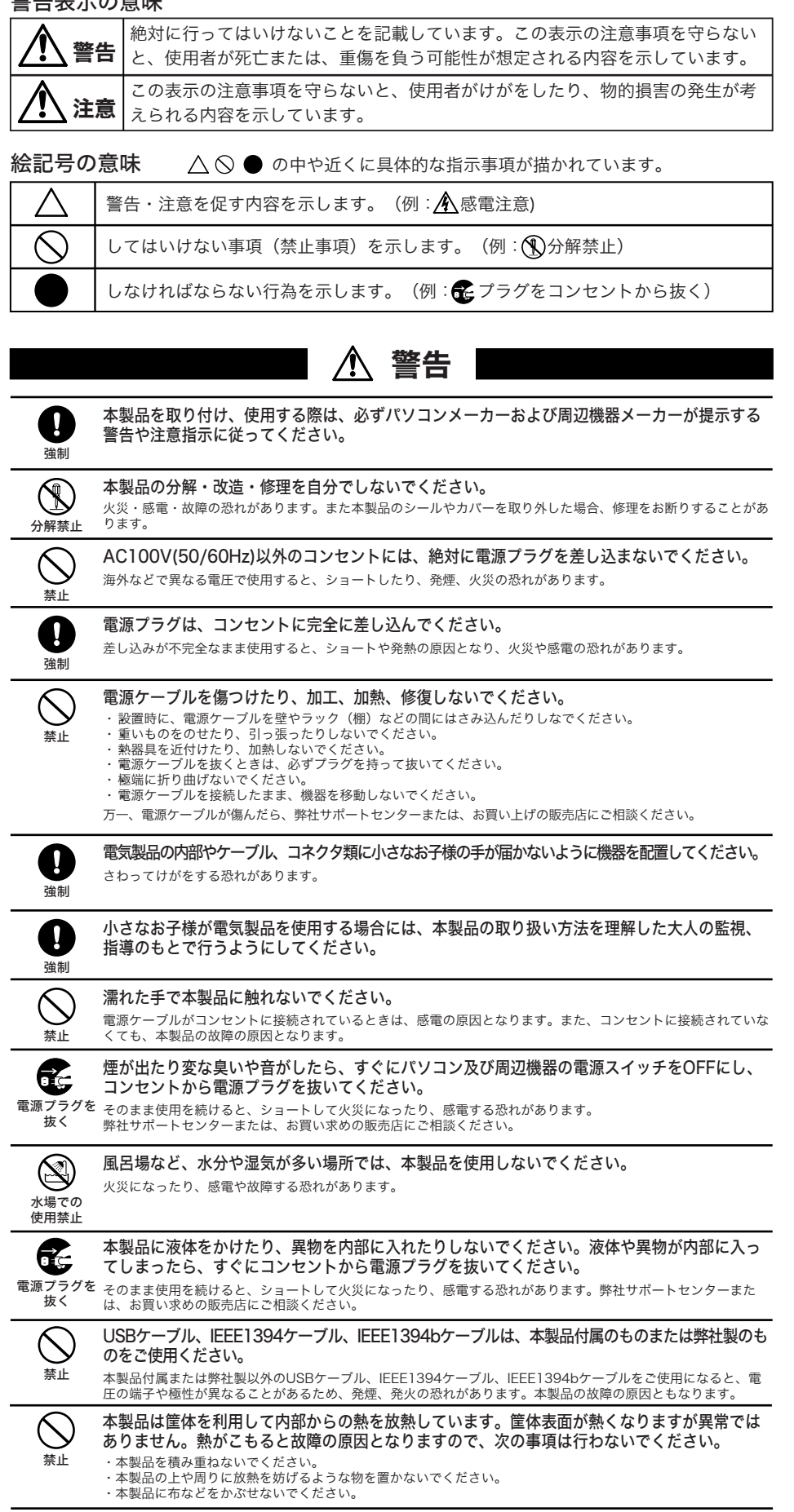

次の場所には設置しないでください。感電、火災の原因となったり、製品やパソコンに悪影響を 及ぼすことがあります。

強い磁界、静電気が発生するところ ・温度、湿度がパソコンのマニュアルが定めた使用環境を超える、または結露するところ<br>・ほこりの多いところ• →故障の原因となります。 ・振動が発生するところ• →けが、故障、破損の原因となります。<br>・平らでないところ• →転倒したり、落下して、けがや故障の原因となります。 ・直射日光が当たるところ・→ →故障や変形の原因となります。<br>・火気の周辺、または熱気のこもるところ • →故障や変形の原因となります。<br>・漏電、漏水の危険があるところ • → →故障や感電の原因となります。

。<br>※発送は宅配便等控えが残る方法にてお送りください。控えが残らない郵送は固くお断りします。<br>※修理依頼時の送料は、送り主様の負担とさせていただきます。なお、輸送中の事故においては、 ※修理化親時の述科は、返り王体の見担とさてていたたさます。なお、輸送中の事故においては、弊社は責任を負いかねます。輸送会社に足しいただくなどの措置をお取りください。<br>※ハードディスク、フラッシュメモリ等の記憶装置内のデータは保証できませんので、修理に送付される前に予めお客様にてパックアップをとっていただきますようお願いします。<br>※AirStation、BroadStation、Link Stationは発電内のデータは保証できませんので

### 5 ユーザ登録について

【注意事項】

弊社ホームページ (https://online.buffalo.jp/) ユーザ登録が可能です。<br>※ユーザ登録された方には、弊社製品に関する情報をお届けします。

### 必要な情報

①返送先 (氏名・住所・電話番号(内線)・FAX番号) 5具体的な症状/エラーメッセージ ○本12000「出川、『1881年ワビルグ』、「ハンキン」、『今年北京(初めから・ある日突然等)、『2012年1日間の連絡先』、『8月1日』、『第一次第一次第一次第一次第一次第一次第一次第一次第一次第<br>(氏名・住所・電話番号(内線)・FAX番号) - 第二条生類度(必ず、時間の、時間の経つと等)<br>③パッファロー製品名<br>④パッファロー製品のシリアルナンパー - ⑧製品以外の添付品(ACアダプタ、ケーブルなど)

※受付時間や電話番号などは、変更されることがあります。最新の内容は、弊社ホームページでご確認ください。<br>※This product supports only Japanese language.<br>Technical and customer support is limited to Japan only.<br>This product supports Japanese language Operating Systems ONLY.

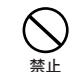

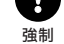

本製品の使用中および使用直後は筐体表面が熱くなっています。本製品に触れるときは電源ス

### イッチをOFFにした後、30分以上たってから作業をすることをおすすめします。

※ユーザー登録時、製品シリアルNo.の入力が必要となります。製品シリアルNo.は、製品本体にシール で貼り付けられていますので、パソコンに取り付ける前にご確認ください。

### ■ 備品販売窓口